2024/04/29 02:40 1/1 Images

## **Images**

**How to get to Images settings:** Open Left Main Menu > Settings > Images

• Always download images - Option to turn on/off download of images also using mobile data.

From:

https://docs.vecturagames.com/gpxviewer/ - GPX Viewer User Guide

Permanent link:

https://docs.vecturagames.com/gpxviewer/doku.php?id=docs:settings\_images&rev=1657701198

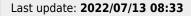

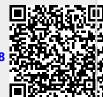